## **ePro FAQ - How do I handle GFP/SAP when trying to submit a requisition?**

Before you can "Save & submit" or "Save & preview" your requisition, you must select **Yes** or **No** in the new **GFP/SAP** box which, by default, is blank. It is located on the *Requisition Summary* page as shown below. The box indicates whether or not Government Furnished Property (GFP) or Subcontractor Acquired Property (SAP) will be part of the purchase order / contract that results from your requisition.

If you do not enter Yes or No in this box, the following error will appear:

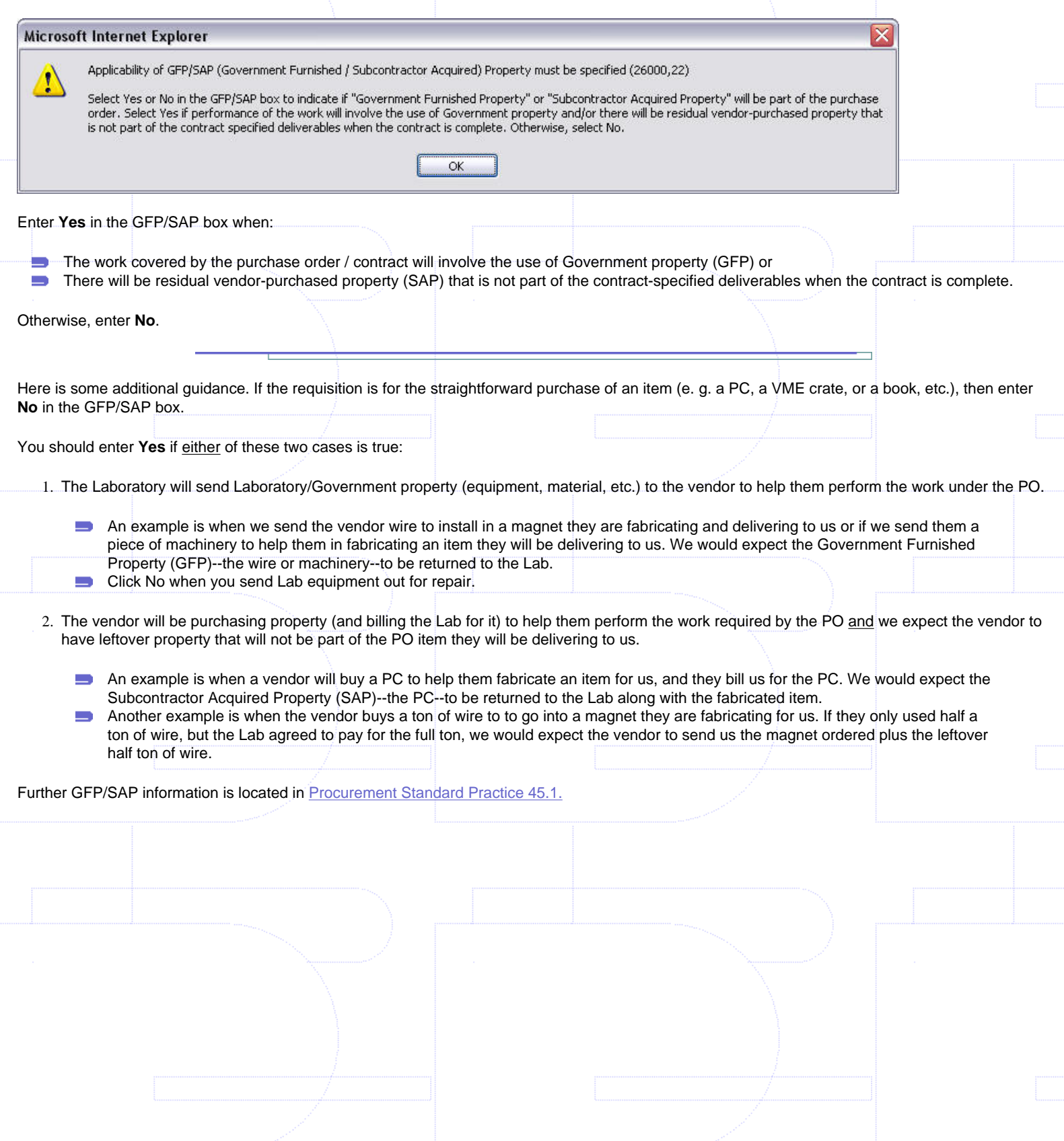

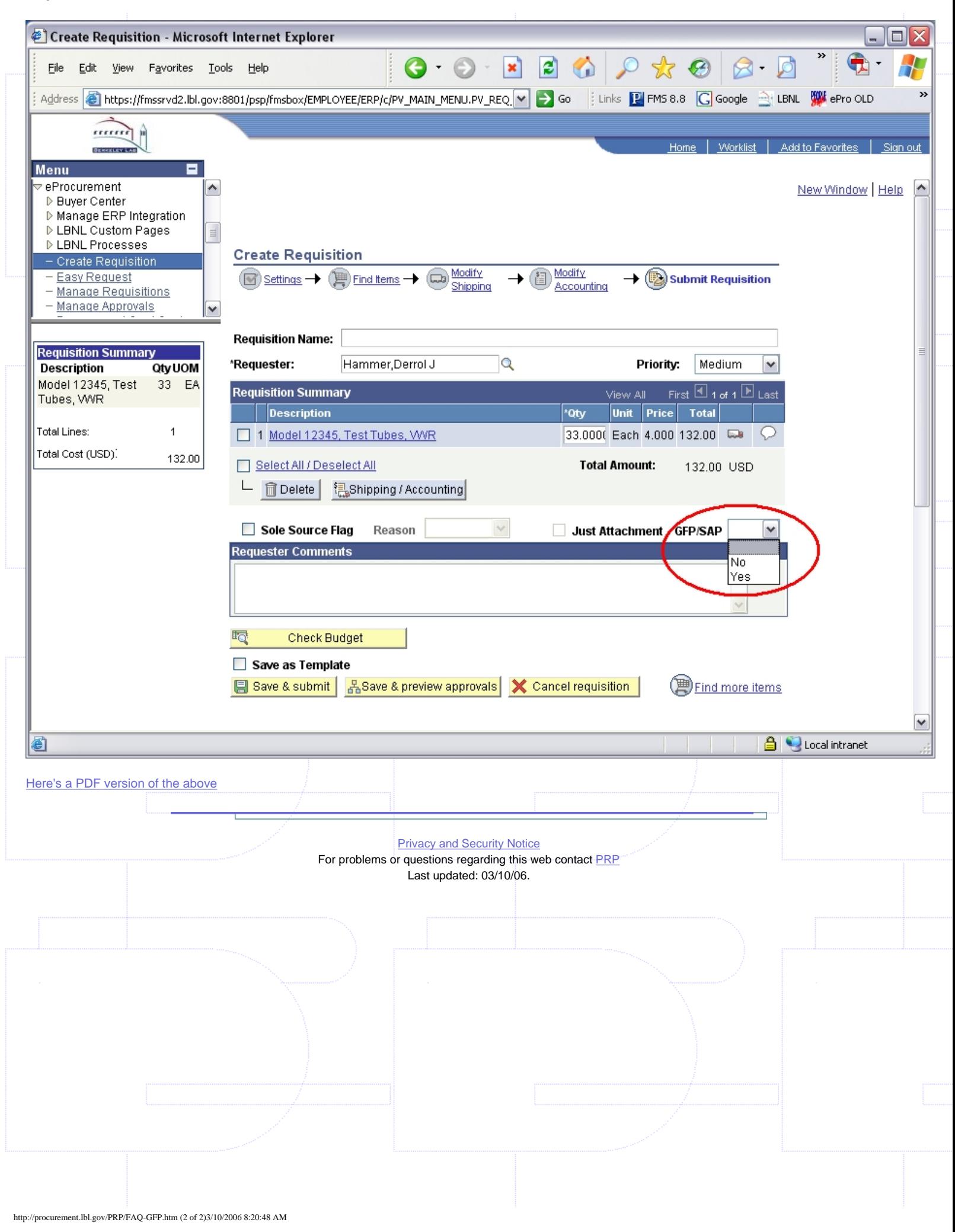